## **RESETANLEITUNG.**

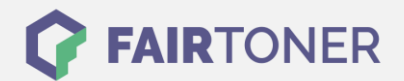

## **Brother DCP-7025 Trommel Reset**

**Schritt-für-Schritt: So setzen Sie die Trommel Ihres Druckers ganz einfach zurück!**

**TROMMEL RESET**

Hier finden Sie die passende Trommel Reset-Anleitung für den Brother DCP-7025. Diese Anleitung funktioniert für die originale Brother DR-2000 Trommel und auch für die kompatible Trommel. Um einen Brother DCP-7025 Trommel Reset durchzuführen, befolgen Sie bitte die einzelnen Schritte und gehen dabei rasch vor, um ein Zurückfallen in das Hauptmenü zu vermeiden.

- 1. Die Geräteklappe öffnen
- 2. Die Taste Optionen 1x drücken
- 3. Im Display erscheint "Trommel ersetzt? Ja/Nein"
- 4. Drücken Sie zügig die "+" Taste
- 5. Die Meldung "ausgeführt" oder "ausgerichtet"erscheint
- 6. Die Klappe nun wieder schließen

Der Brother Trommel Reset wurde damit auch schon abgeschlossen und der Trommelzähler ist zurückgesetzt.

## **Verbrauchsmaterial für Brother DCP-7025 Drucker bei FairToner**

Kaufen Sie hier bei [FairToner](https://www.fairtoner.de/) die passende Trommel für Ihren Brother DCP-7025 Drucker.

- **[Brother DCP-7025 Trommel](https://www.fairtoner.de/trommeln/brother-trommeln/brother-dcp-7025-trommeln/)**
- [Brother DR-2000 Trommel](https://www.fairtoner.de/oem/brother-dr-2000-trommeln/)

**FAIRTONER.DE ONLINESHOP / SOFORTHILFE / RATGEBER**

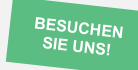

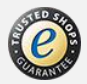